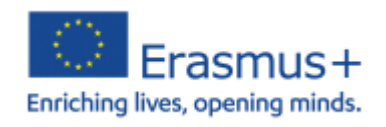

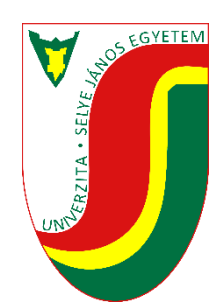

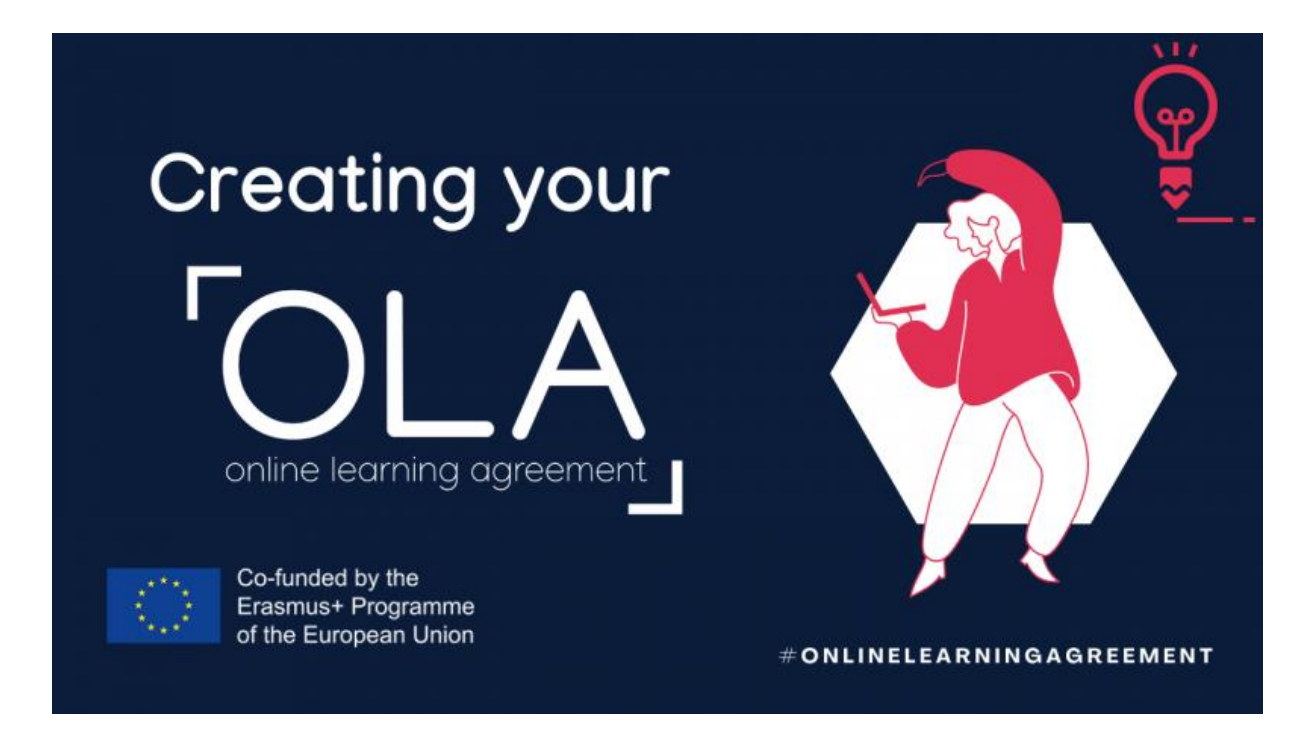

Kedves Hallgatók,

az alábbi útmutató az Erasmus+ tanulmányi mobilitáson résztvevő hallgatóknak szól. Az útmutató az Online Learning Agreement egyes részeinek kitöltésében segít.

Amennyiben bármi további kérdésük lenne, kérem vegyék fel velünk a kapcsolatot az [erasmus@ujs.sk](mailto:erasmus@ujs.sk) e-mail címen.

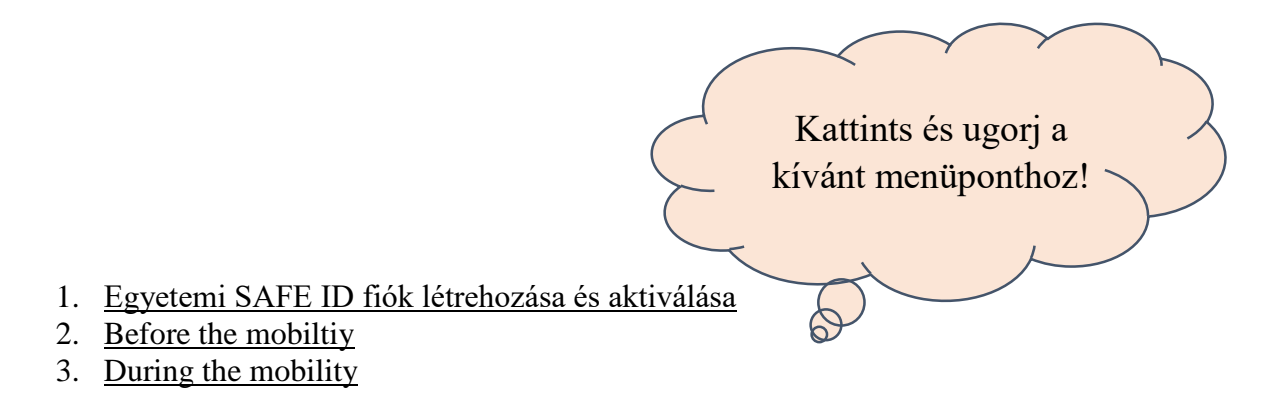

# <span id="page-1-0"></span>Egyetemi SAFE ID fiók létrehozása és aktiválása:

Azoknak a hallgatóknak, akik Erasmus mobilitáson fognak részt venni, az online ügyintézés végett aktiválniuk kell az egyetemi SafeID fiókjukat. (Ezt elég egyszer megtenni, az aktivált fiók érvényes marad az adott hallgatók jövőbeni mobilitásai során is.)

### SAFE ID fiók aktiválása:<https://cloud-idp.safeid.sk/>

A zölddel kiemelt **Chcem si aktivovat konto** gomb megnyomása után a hallgatók megadják az egyetemi mail címüket és megadnak egy jelszót a SafeID fiókhoz. Ezáltal aktiválódik a fiók.

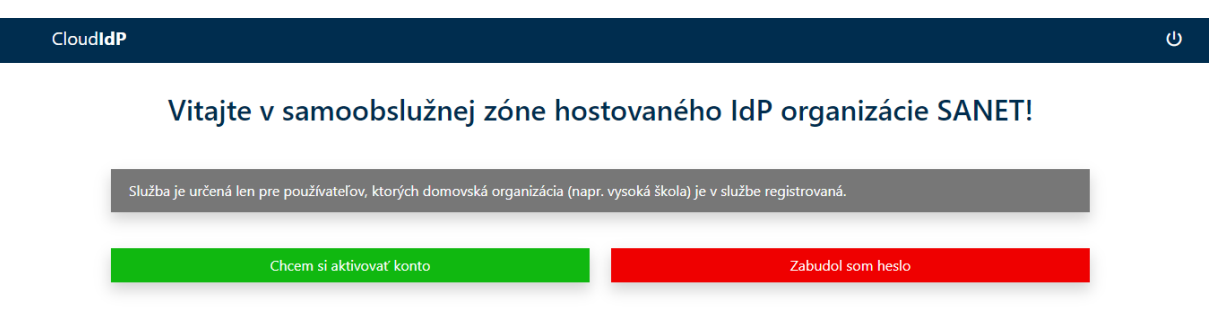

Miután ez kész, **az itt megadott belépési adatokkal** lehet belépni az olyan oldalakon, melyek SafeID fiókkal való belépést biztosítanak.

## <span id="page-1-1"></span>Online Learning Agreement – Before the mobility

Az OLA elérhető az alábbi linken, SafeID belépéssel van lehetősége minden hallgatónak a bejelentkezésre.

<https://learning-agreement.eu/>

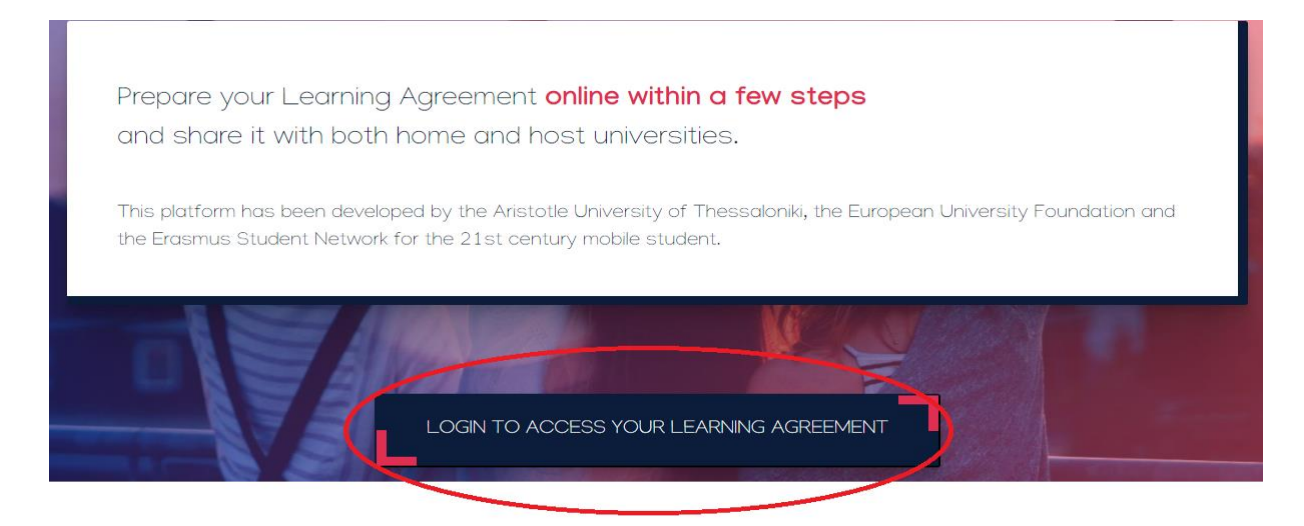

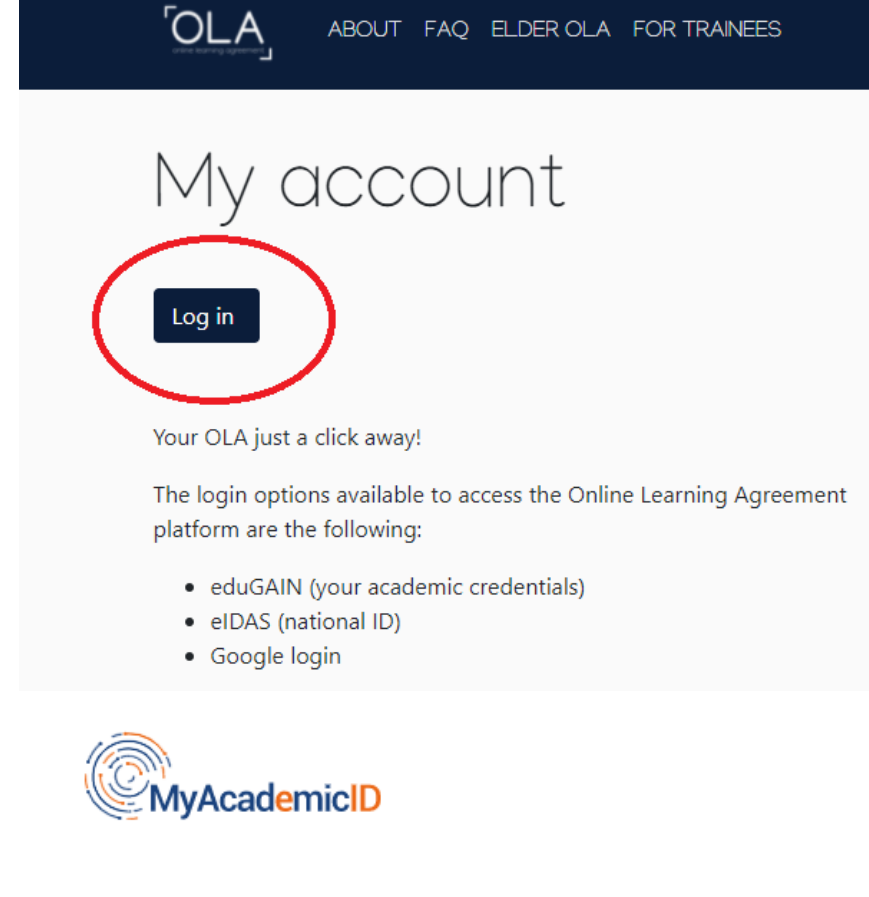

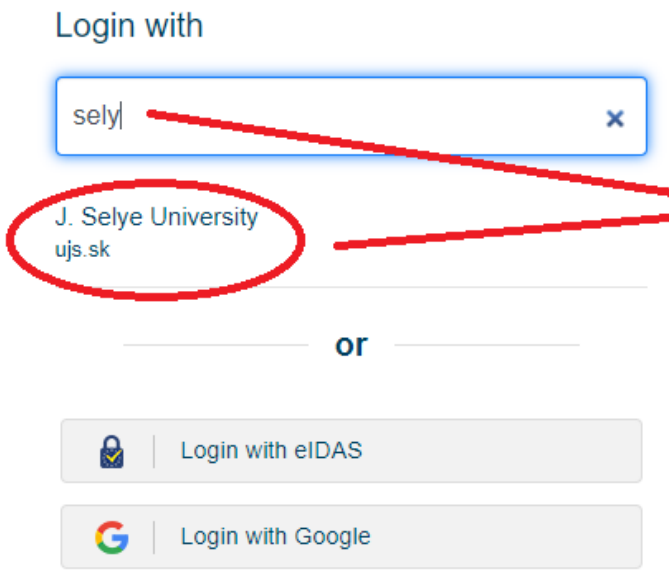

ki kell választani a Selye<br>János Egyetemet

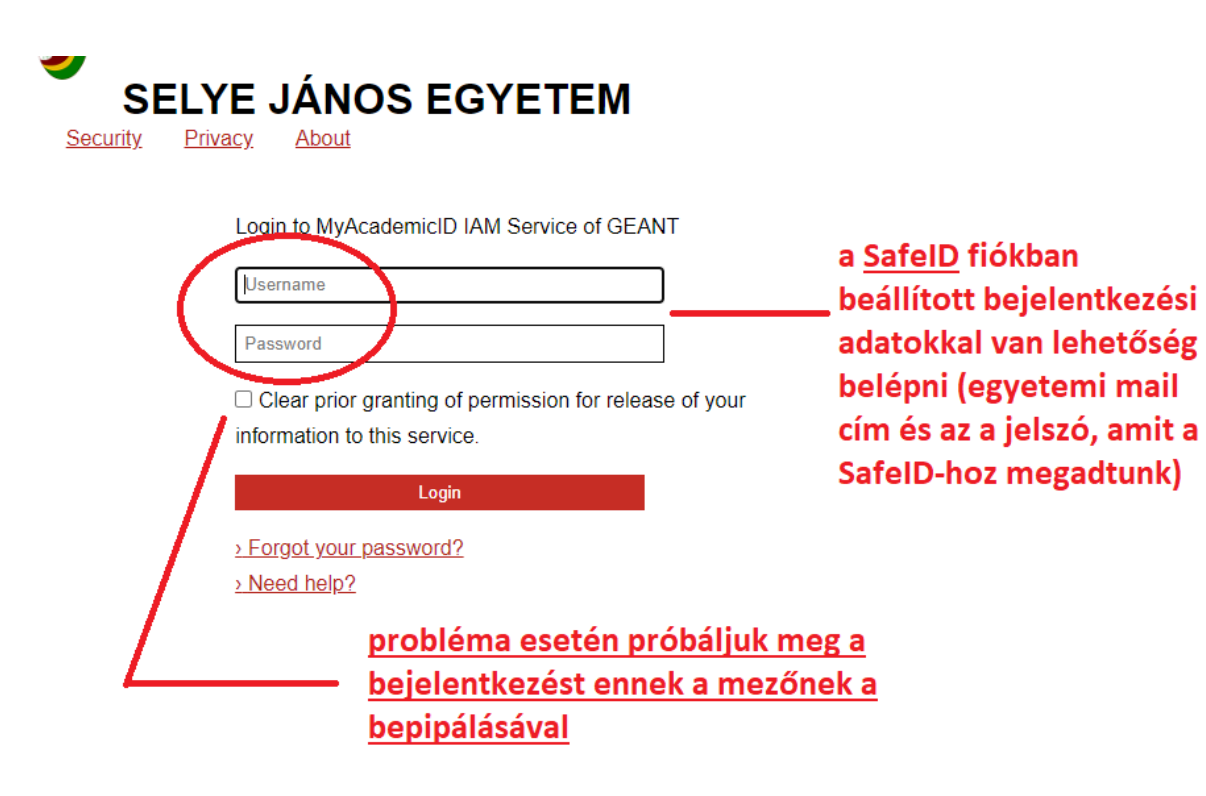

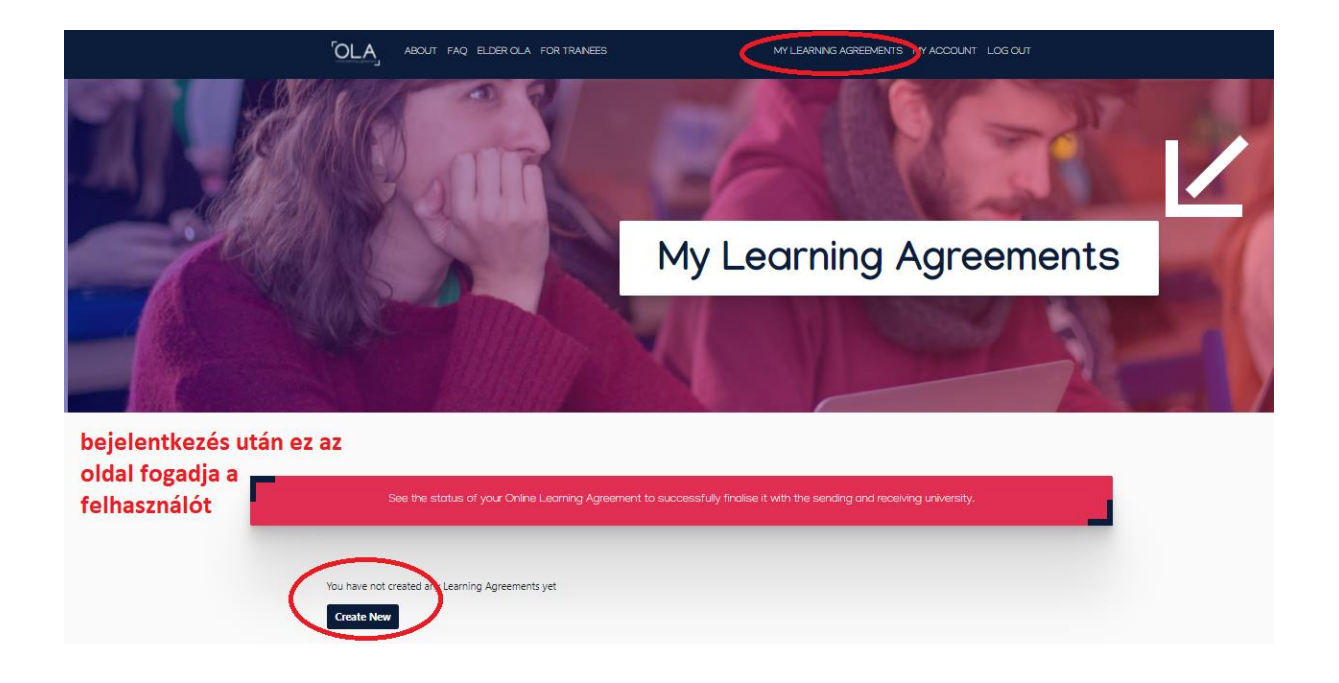

#### **Semester Mobility**

er a new culture and gain new experiences academic mobility of between 2 and 12 months at another higher education institution! Be sure to check out the possibility to upgrade your mobility experience with optional virtual components (e.g. online courses) next to your academic experience on campus.

nded Mobility with Short-term BId **Physical Mobility** 

In case regular semester mobility is too long or otherwise inaccessible for you, experience short-term blended mobility! This format foresees between 5 and 30 days of physical mobility at another higher education institution combined with a compulsory virtual component.

**Short-term Doctoral Mobility** 

Develop your skills and find contacts by going on short-term doctoral mobility of between 5 and 30 days at another higher education institution! To enhance the synergies with Horizon Europe, doctoral mobilities can also take place in the context of Horizon Europe funded research projects.

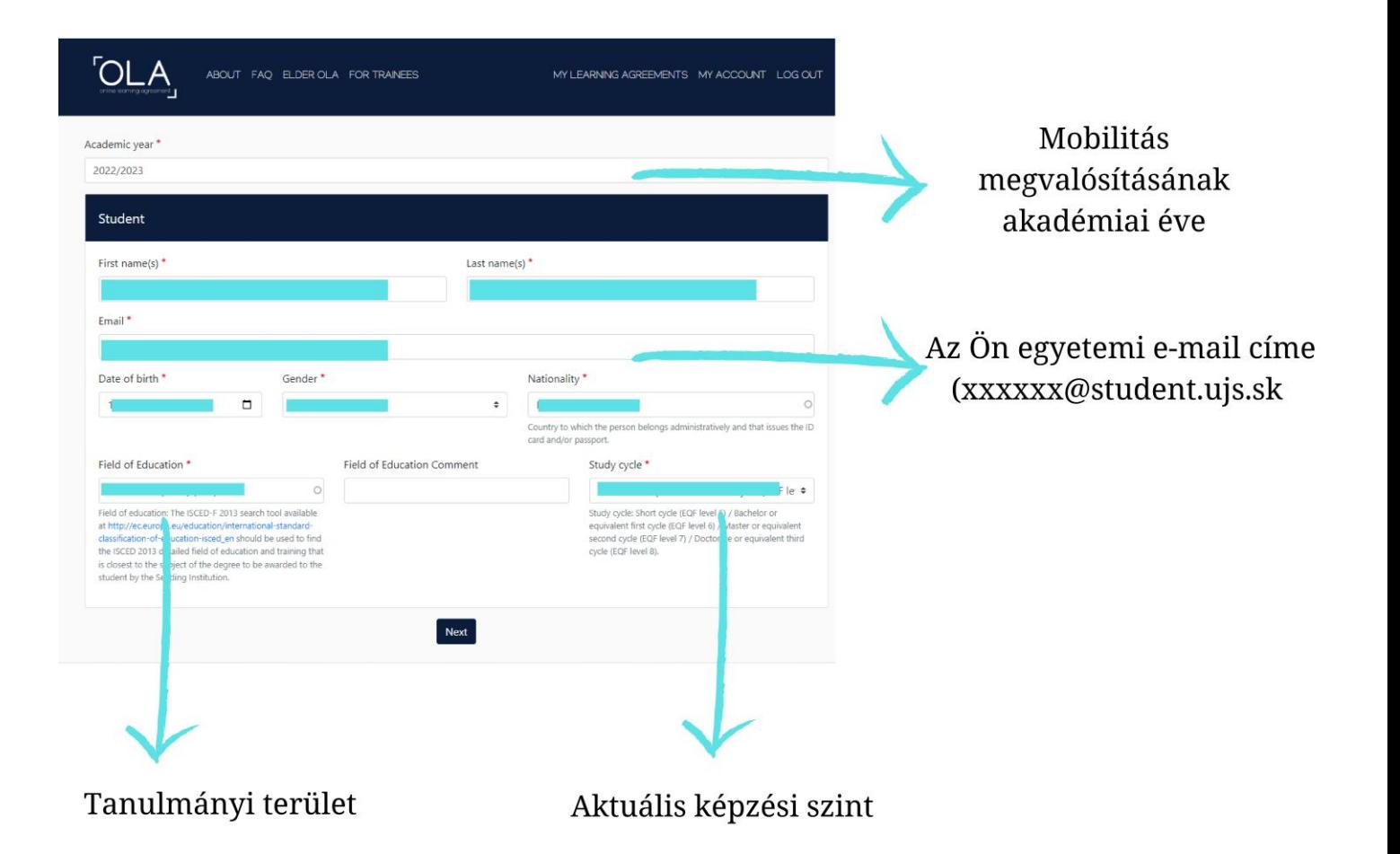

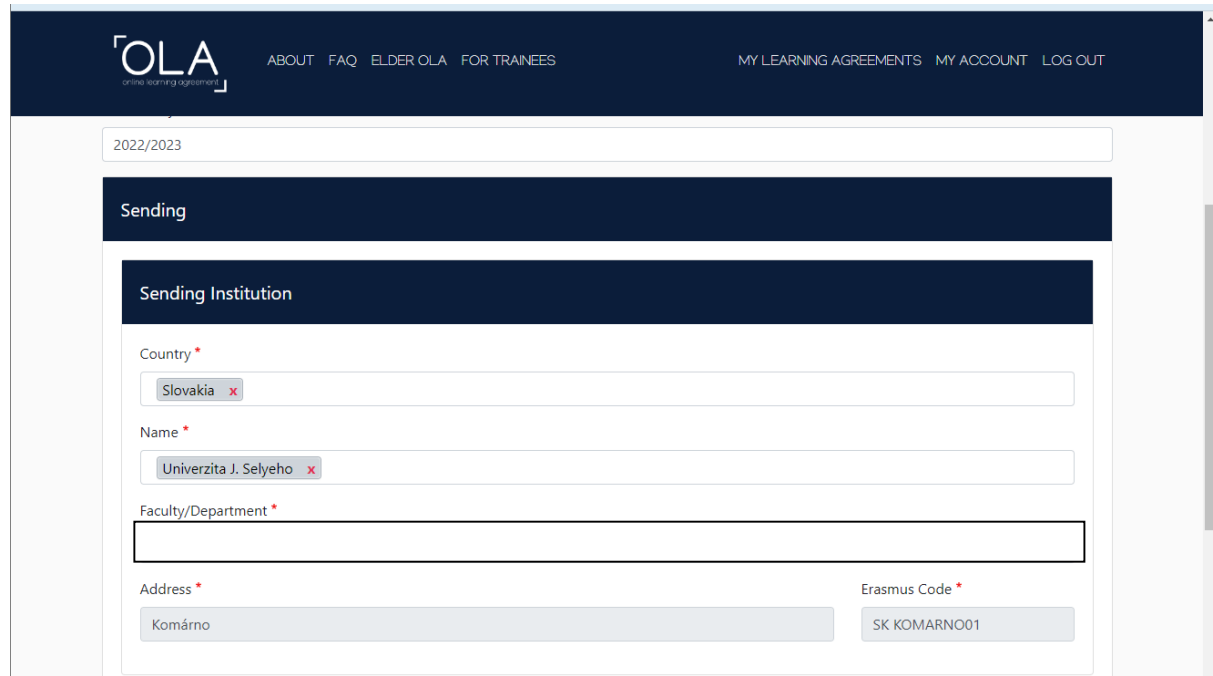

*Faculty of Economics and Informatics/ Faculty of Education/ Faculty of Reformed Theology* 

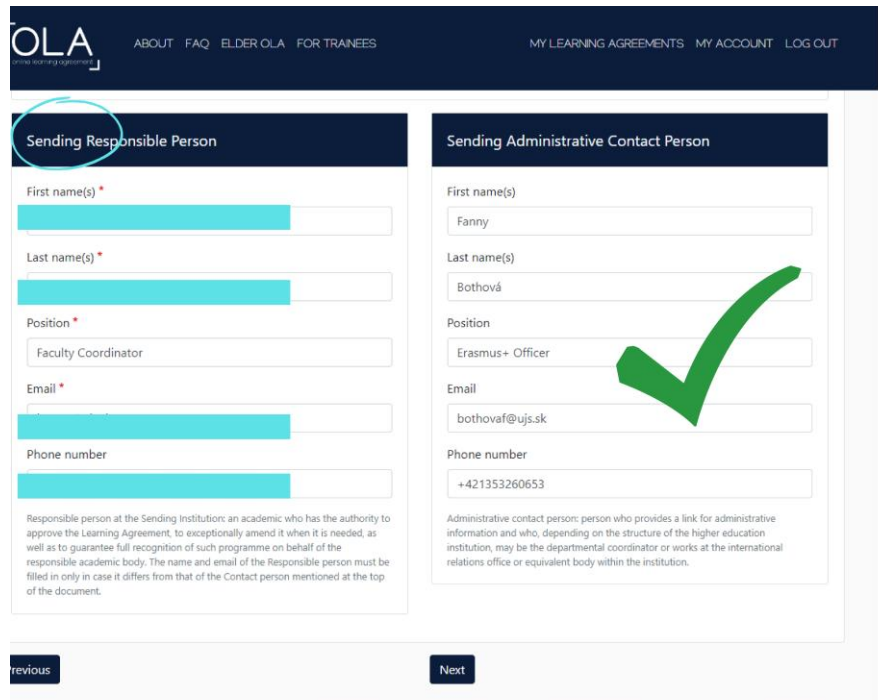

Az első oszlopba a SJE kari koordinátorának elérhetőségei kerülnek. A második oszlopba pedig a képen szereplő adatok.

Faculty of Economics and Informatics **PhDr. Silvia Tóbiás Kosár, PhD.** [kosars@ujs.sk](mailto:kosars@ujs.sk) +421 35 3260 654

Faculty of Education **Dr. phil. Mgr. Attila Mészáros** [meszarosa@ujs.sk](mailto:meszarosa@ujs.sk) +421 35 3260 870

Faculty of Reformed Theology **doc. ThDr. Attila Lévai, PhD.** [levaia@ujs.sk](mailto:levaia@ujs.sk) +421 35 3260 657

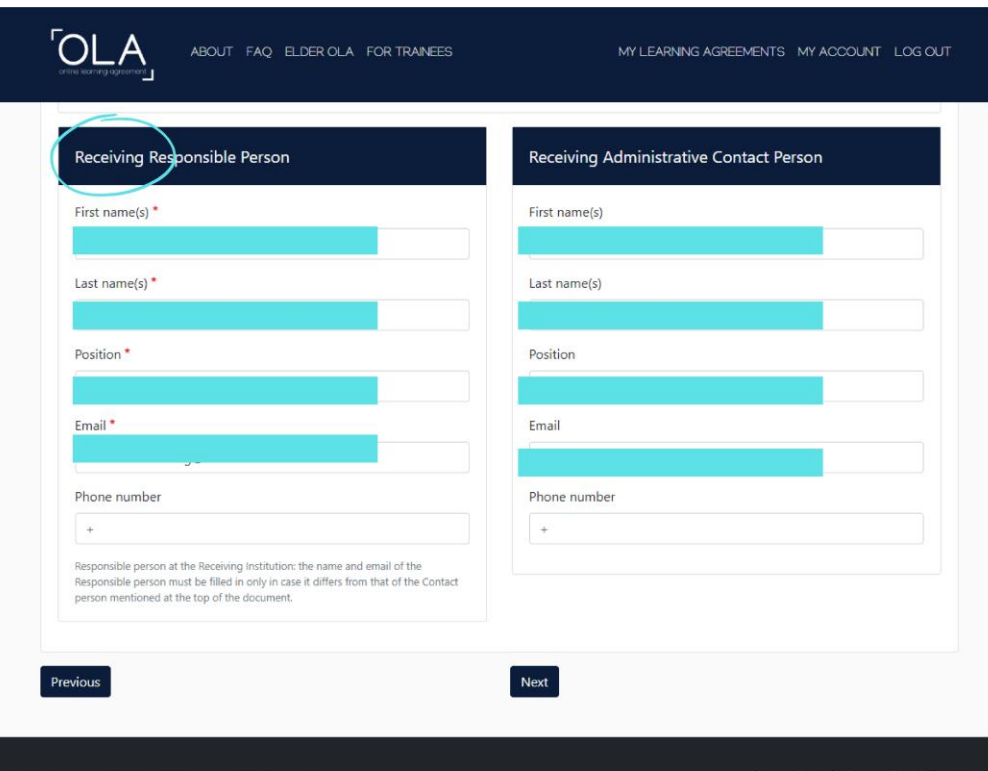

A fogadóintézmény koordinátor adatainak betöltése. A szükséges adatokat megtaláljátok a fogadó egyetem honlapján.

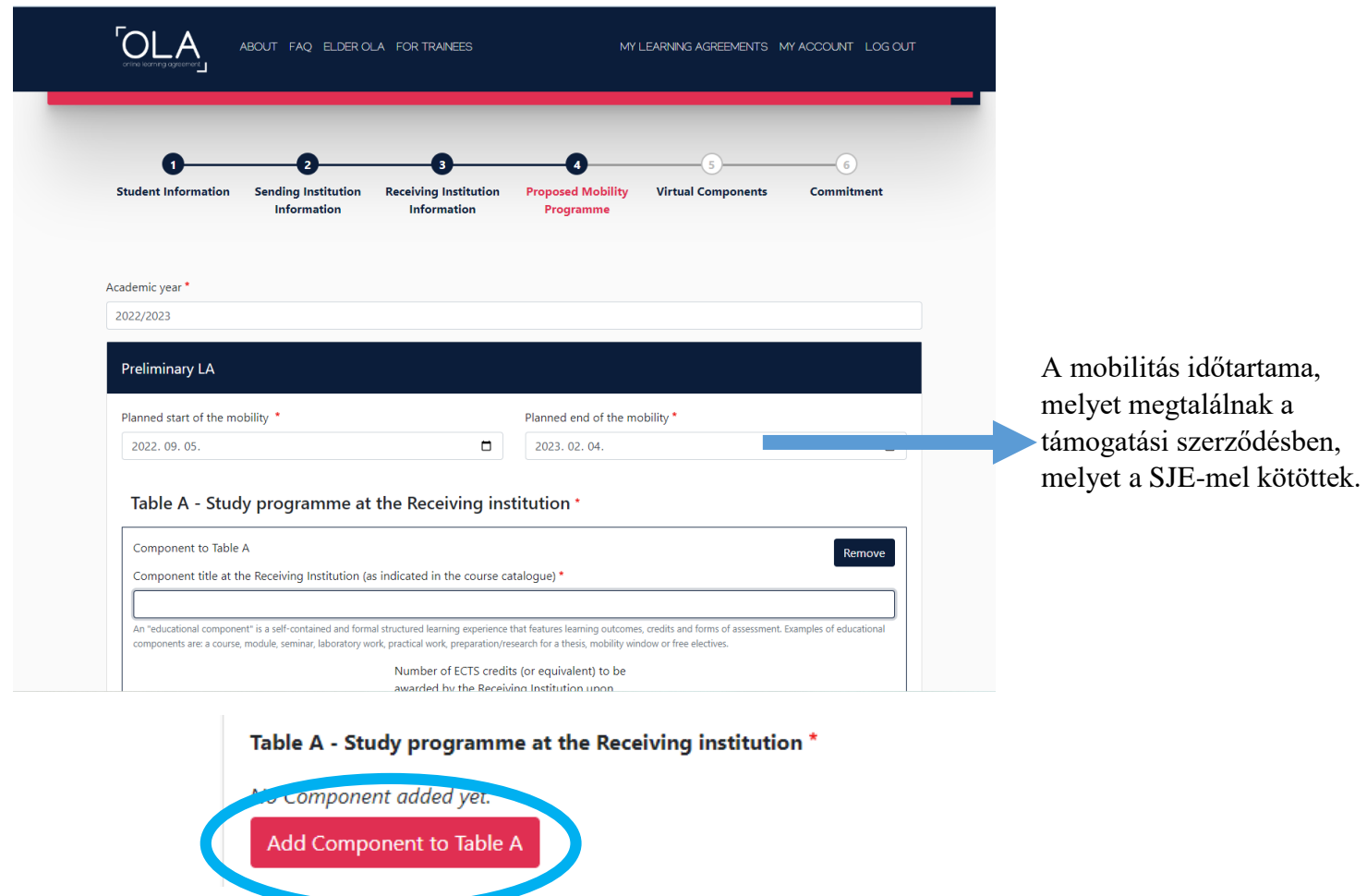

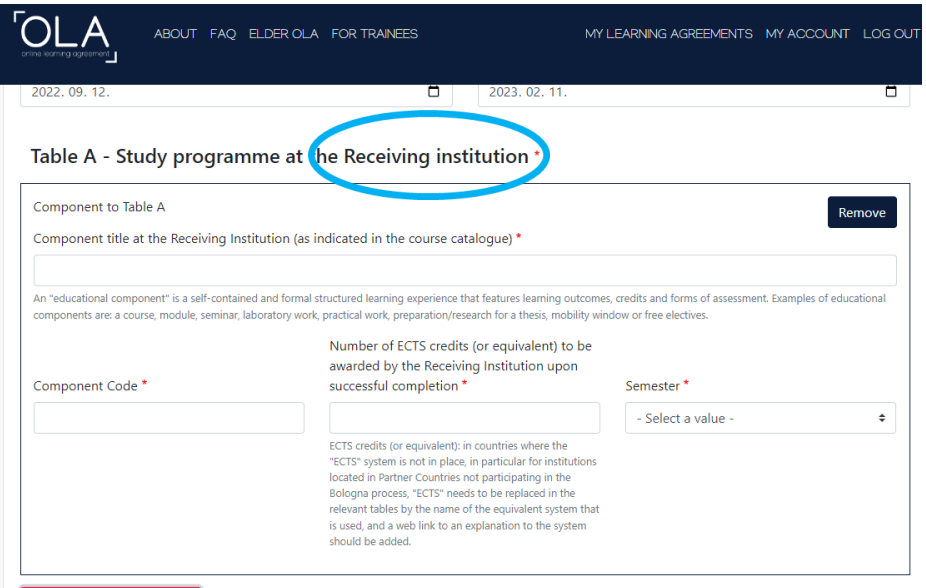

Az alábbi táblázatba kell betölteni azon tantárgyakat, melyeket a fogadóintézményben fog hallgatni/teljesíteni.

Egy táblázatba egy tantárgy kerül. További tantárgyak a

Add Component to Table A

segítségével rakhatóak be.

Add Component to Table A

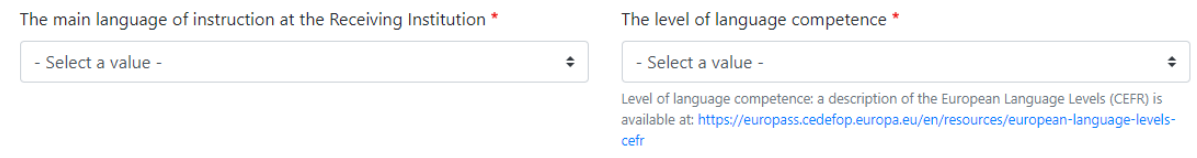

**Az OLS nyelvteszt elvégzése során választott nyelv, illetve az elért eredmény.** 

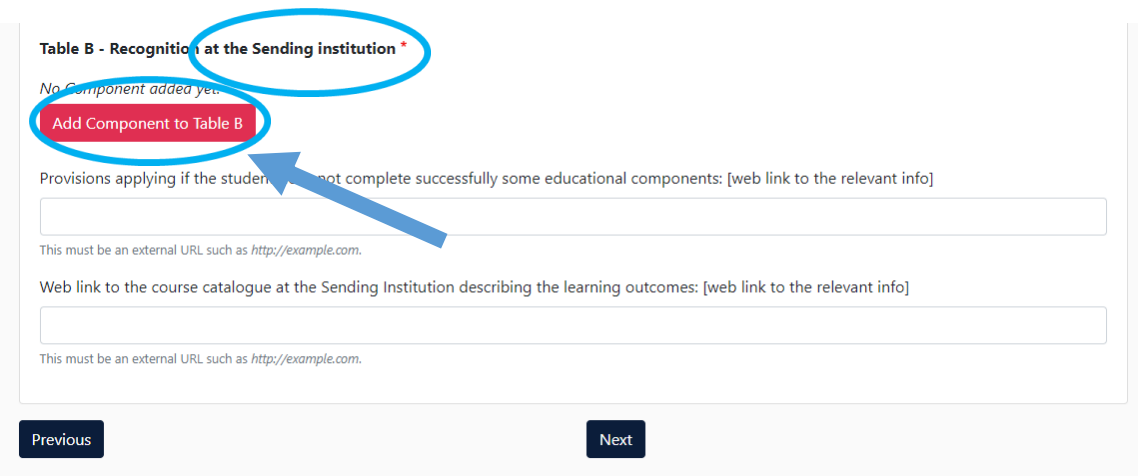

Az alábbi táblázatba kell betölteni azon tantárgyak SJE-s megfelelőit, melyeket a fogadóintézményben fog hallgatni/teljesíteni.

Egy táblázatba egy tantárgy kerül. További

tantárgyak a

Add Component to Table A

segítségével rakhatóak be.

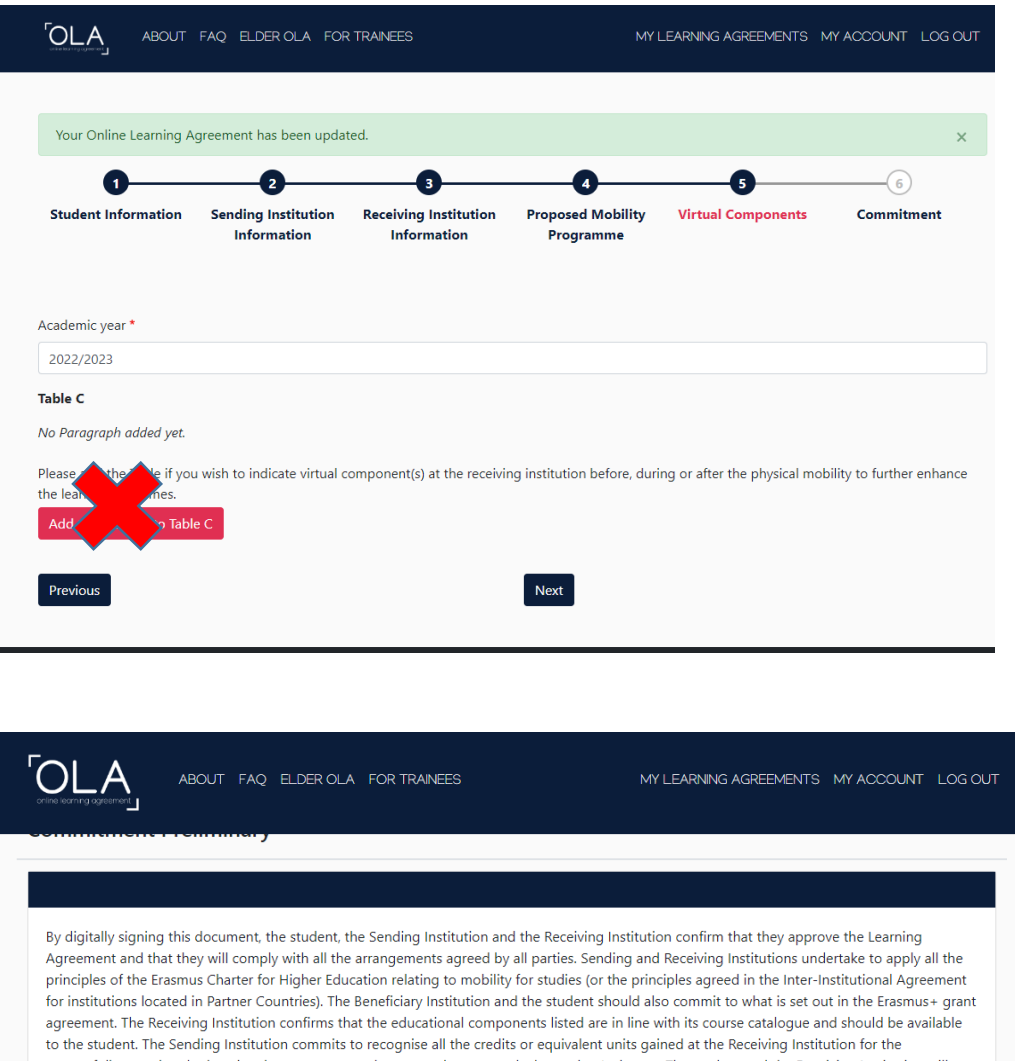

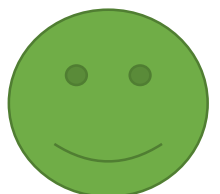

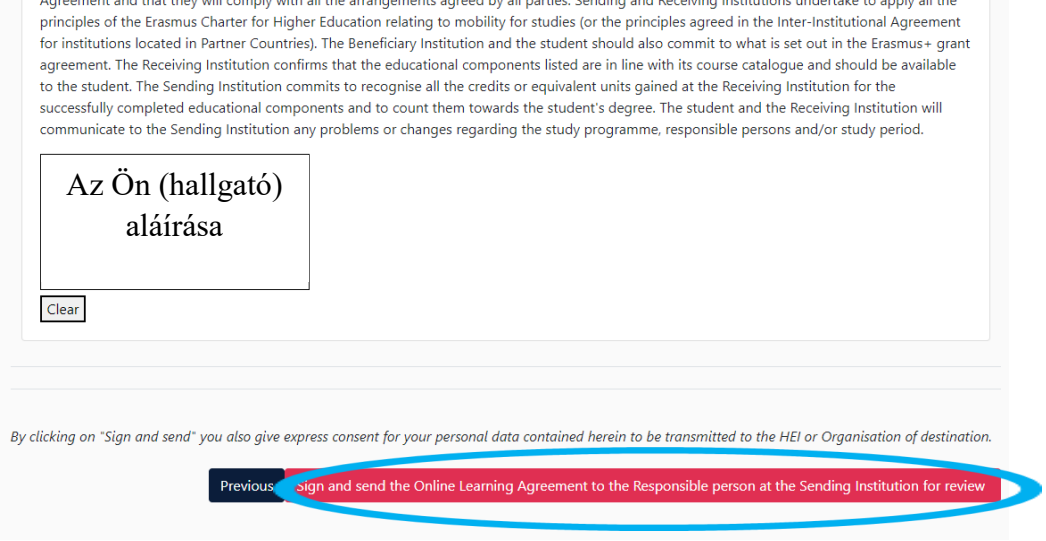

Az aláírást és az elküldést követően a dokumentumot minden érintett fél megkapja és aláírja. Az aláírásokról Ön is fog értesítést kapni.

## **A dokumentum ezen része a mobilitás előtti időszakra vonatkozik!**

Az egyes változásokat, melyek a tantárgyakkal, kreditekkel kapcsolatosak az alábbi módon kell digitalizálni:

(ezek a változások a mobilitás kezdetétől számítva 1-2 hónapon belül zajlanak le, inkább várják meg, míg minden tantárgy és annak menete kialakul és csak utána készítsék el a "During the mobility részt."

# <span id="page-9-0"></span>Online Learning Agreement – During the mobility

Amennyiben a Before the mobility dokumentummhoz képest változtak a tantárgyai, esetlegesen a kreditszámok, akkor az alábbiak szerint kérem digitalizálja a változást:

Amennyiben nem történt változás az eredetiekhez képest, így nem szükséges a During the mobility elkészítése.

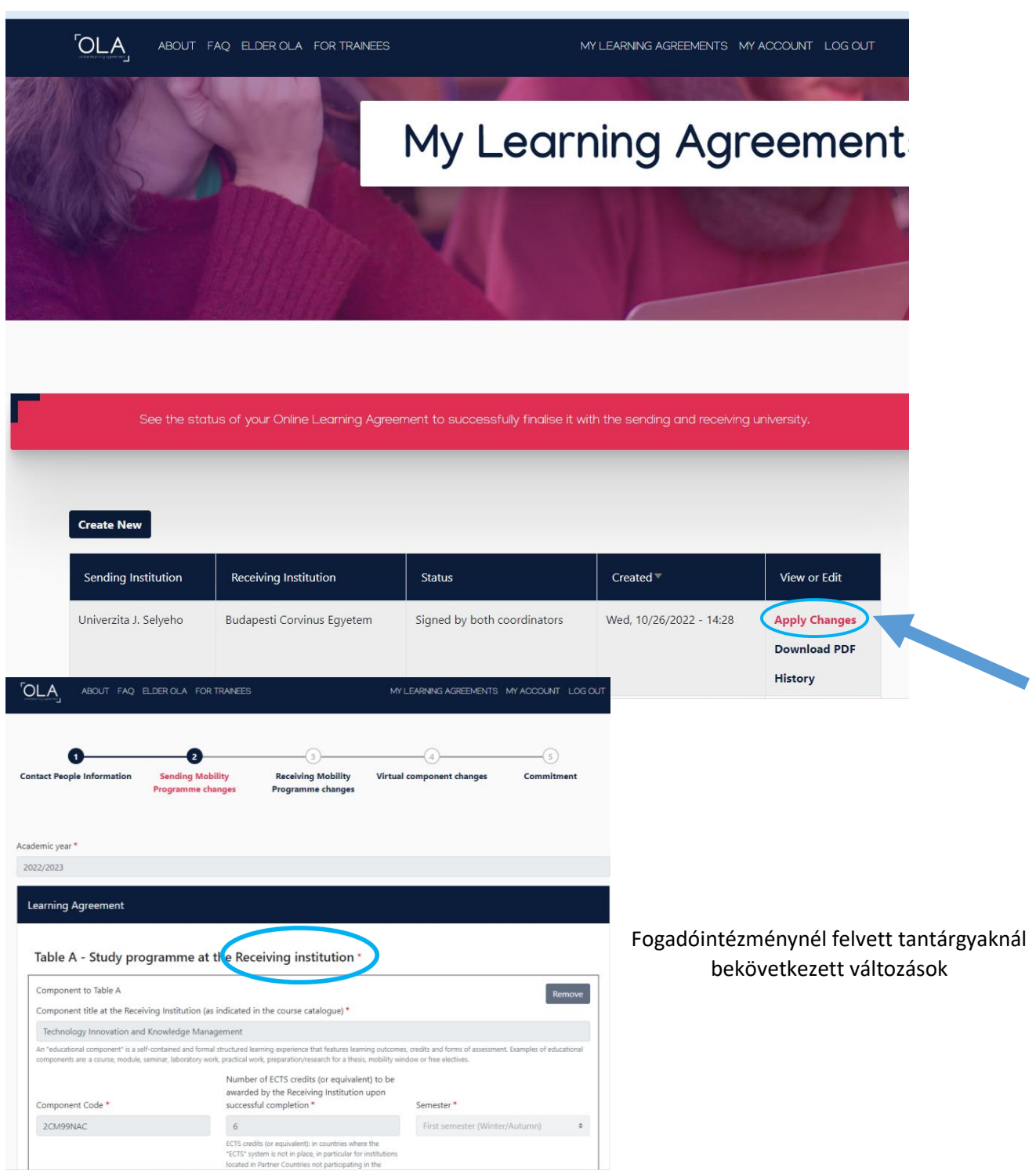

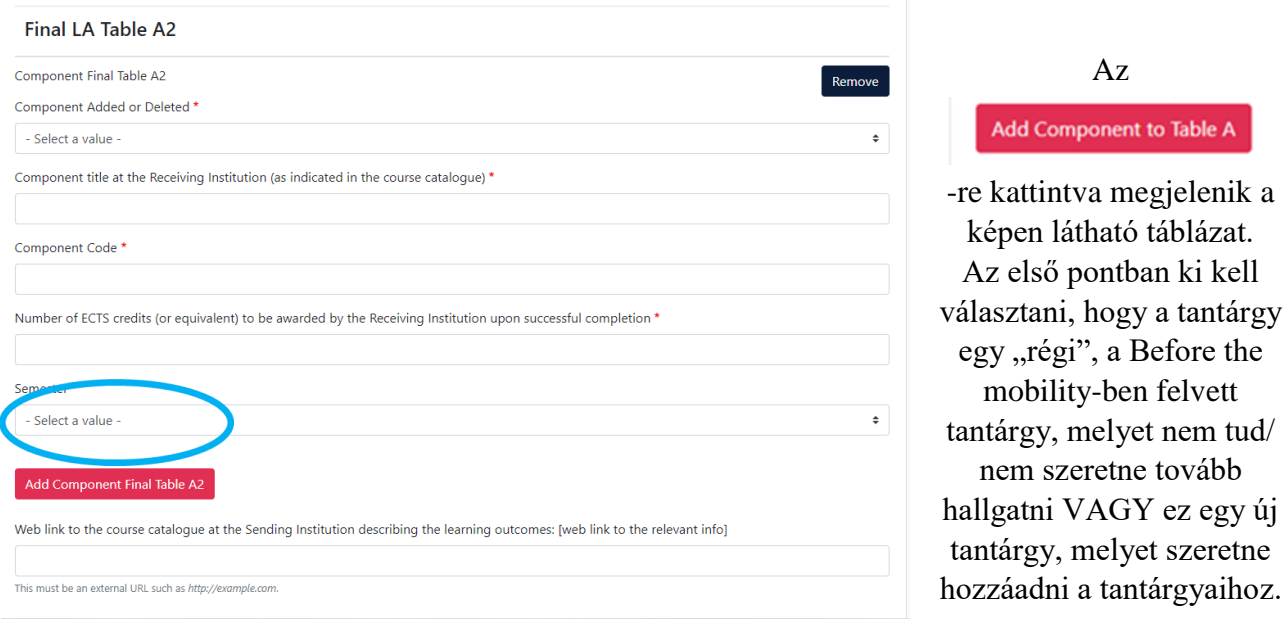

Egy táblázatba egy tantárgy kerül. További tantárgyakat a sedem ponent to Table A segítségével tudnak betenni.

Amennyiben az adott változások befolyásolják az itthon elfogadtatni kívánt tantárgylistát, akkor az alábbi részt is ki kell tölteniük. A menete ugyanúgy zajlik, mint a fogadóintézménynél történt változások esetén.

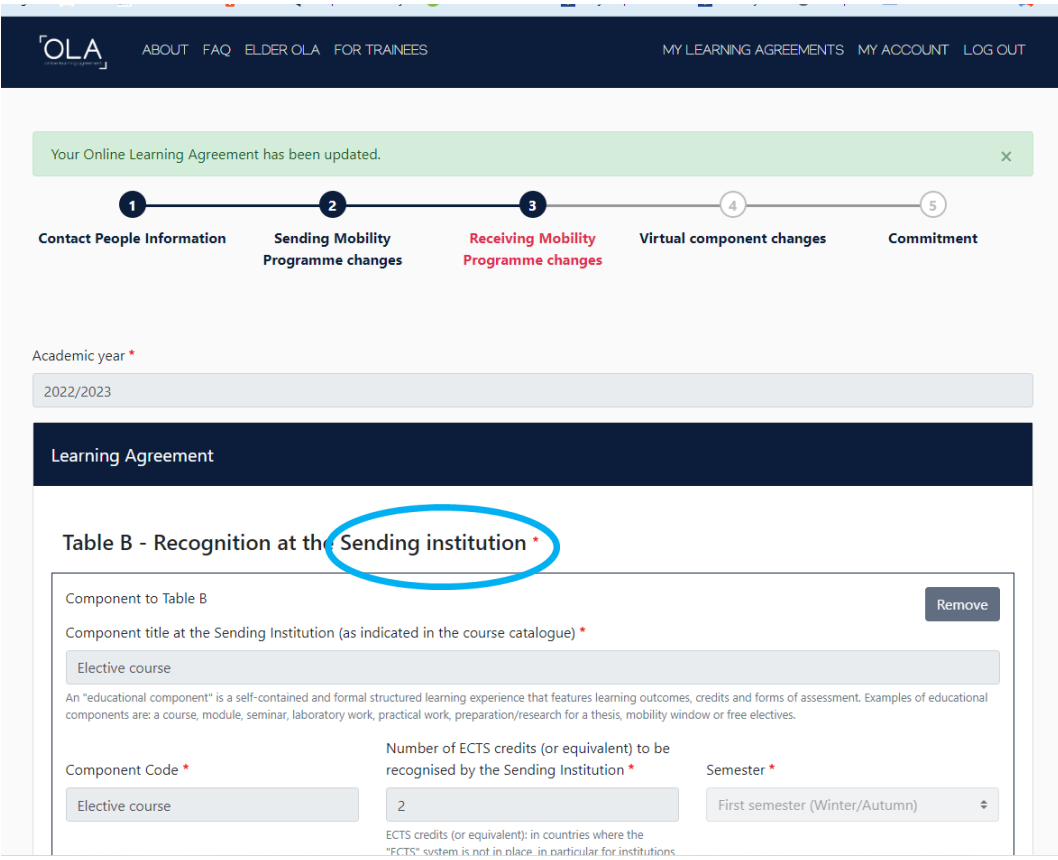

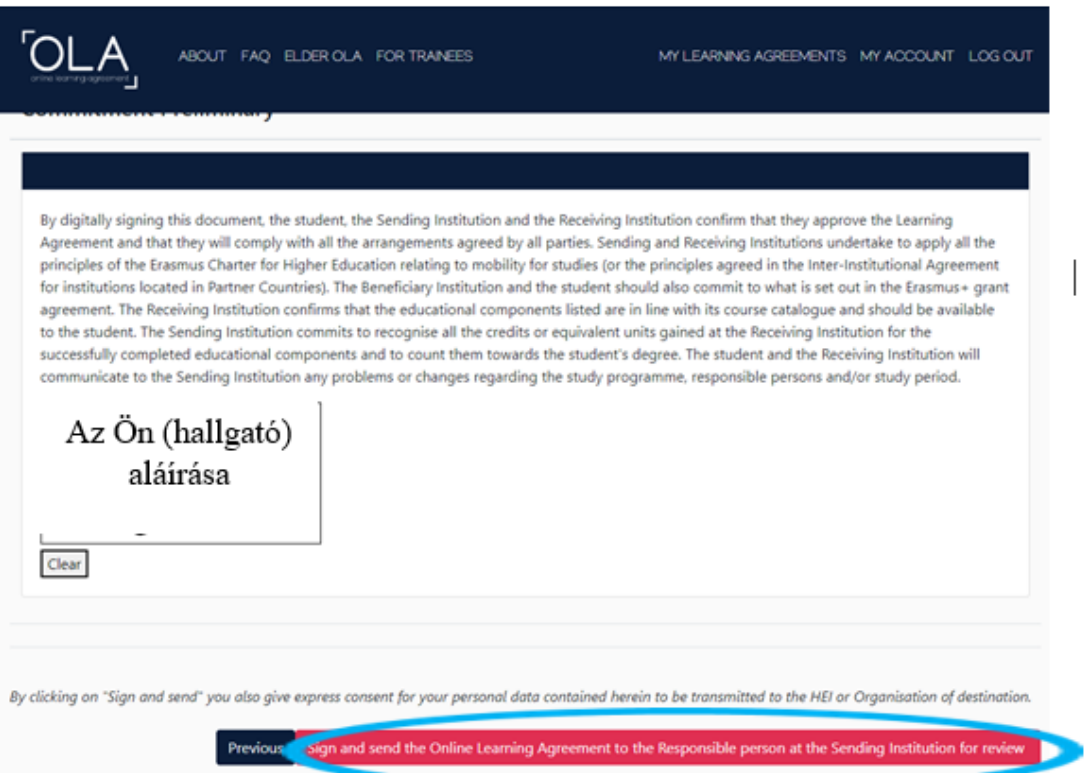

Az aláírást és az elküldést követően a dokumentumot minden érintett fél megkapja és aláírja. Az aláírásokról Ön is fog értesítést kapni.